## Kaupade tagastus

Kaupade tagastamise protsessis võivad olla mimed osad:

- 1. Ladu20sse võib olla registreeritud tagastustaotlus. (Negatiivne, eri tüüpi müügitellimus)
- 2. Kaup tagastatakse lattu ja saabunud info registreeritakse Laomees tarkvaras saabumise hetkel
- 3. Ladu20 "kaubatagastuste halduses " kontrollitakse müügiosakonna poolt dokument üle ja aktsepteeritakse

Tagastustaotlused võivad olla kliendi poolt saadetud läbi Telema (n. Selver teeb nii) või sisestatud kas TelliKMA programmis müügiagendi poolt või otse Ladu20sse.

PS. Tagastustaotlus ei ole kohustuslik dokument.

Ladu20 "kaubatagastuste halduse" moodulis on halduril täielik ülevaade kliendipõhiselt kauba liikumiste ajaloo kohta kus on korrektselt kuvatud mis kogused, mis hinnaga ja mis partiidest klient on kaupa saanud. Samas on koheselt kuvatud ka see kui palju on klient kaupa varasemalt tagastanud.

Vasakpoolses loetelus on kaubad, mis on tagastatud. Read on punased seni kuni nad ei ole veel süsteemis seotud konkreetsete väljastustega.

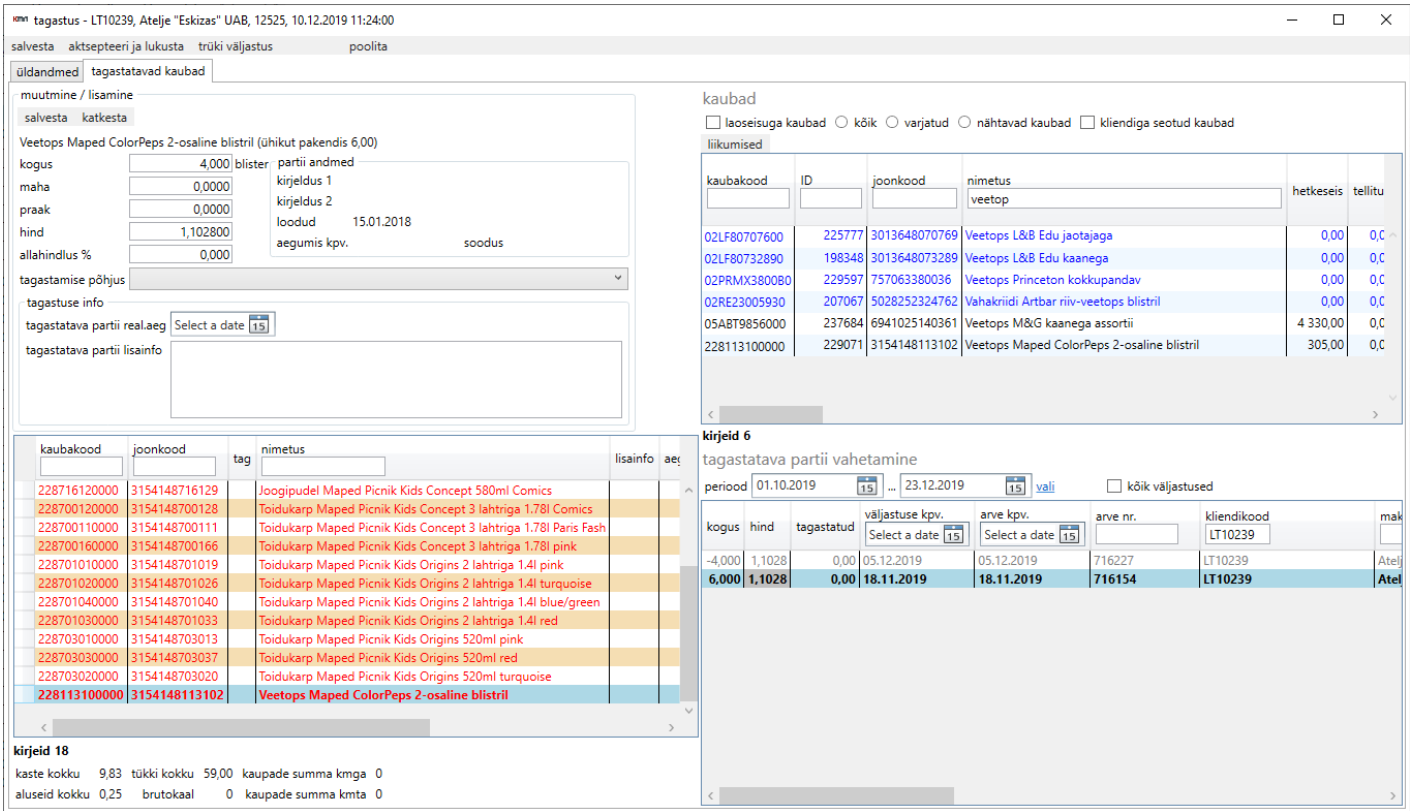

Minnes vasakul pool mingi rea peale kuvab Ladu20 kohe parempoolses alumises loetelus millal ja mis tingimustel klient on vastavat kaupa saanud. Selleks, et vastavad read siduda tuleb vastaval seotaval real klikata ja vajutada "Salvesta". Kui tagastatav kogus on suurem kui konkreetse seotava müügiga kliendile kaupa väljatati, siis ilmub kasutajale vastav teade ja tal on võimalus kas rida poolitada või siduda hoolimata süsteemi poolt leitud veast.

Veel üheks võimaluseks tagastusi sisestada on avada müük-tavaväljastused. Akna avamise järgselt tuleb teha hiireklikk sobiliku dokumendi rea peal ja vajutada klaviatuuril CTRL+T. Selle peale avaneb uus aken mille paremalt poolelt tuleb valida kaup ning vasakule poole tuleb sisestada kogus. Kui kõik kaubad ja kogused on dokumendile lisatud, siis tuleb vajutada "aksepteeri ja lukusta" ning tagastus ongi vormistatud.

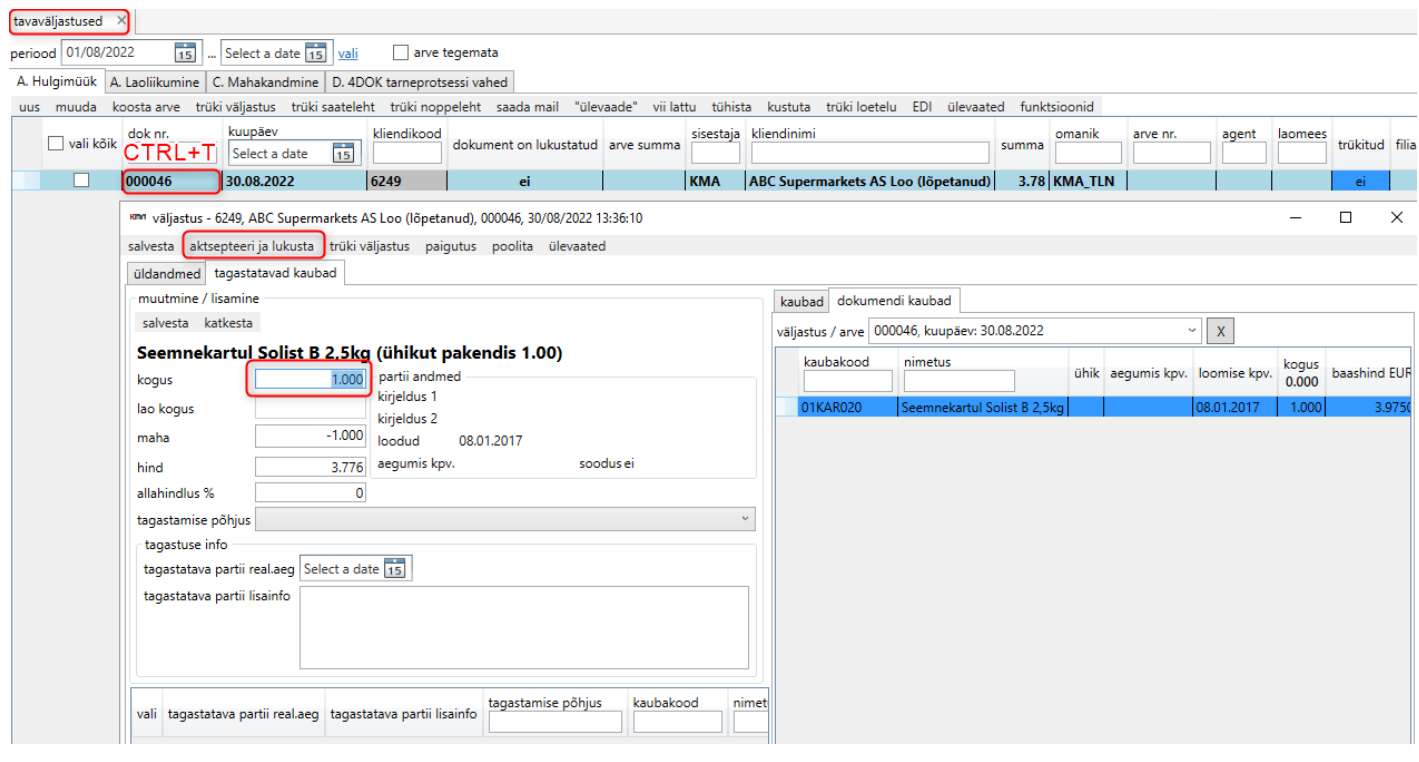

Revision #5 Created 28 October 2019 08:18:23 by Andrus Updated 28 September 2022 08:26:08